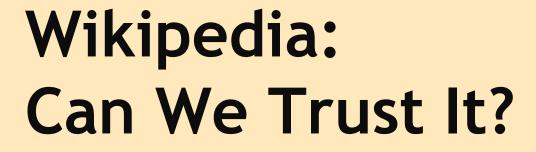

Testing the Reliability of Wikipedia

Brittany Keifer Brianna Stasch Sarah Myers Tory Philbin

### Why is this Important?

"You should never use Wikipedia as a source, it's not reliable."

Every student has heard this quote from a teacher or professor. From a young age we are told that the articles one reads on Wikipedia can be and probably have been altered to state incorrect facts.

In reality, Wikipedia is not all that bad. Through this program you will learn the ins and outs of Wikipedia and all it has to offer.

### Why is this important?

Here is what this program will focus on when it comes to Wikipedia articles:

- What it takes for a person to edit the articles.
- How one can investigate the reliability of an article
- Comparing the differences between unlocked articles and locked articles.

## Part One:

Wikipedia, What is it?

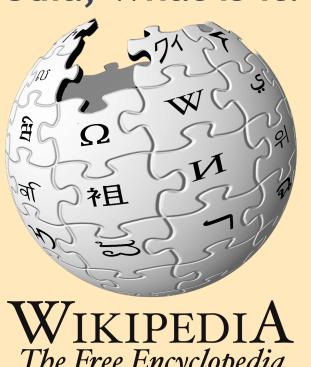

The Free Encyclopedia

## Background

- Wikipedia was launched on January 15, 2001.
- It was founded by Jimmy Wales and Larry Sanger and it combined the Hawaiian word of "quick" with Encyclopedia.

### Wikipedia in General

- As wikipedia says: it is "The free encyclopedia that anyone can edit."
- As of May 2014 there were 73,251 active editors.
- And a total 23,167,175 accounts, while the number is just increasing.
- English Wikipedia has over 4.6 million articles that are being edited daily.

#### Part of Wikipedia's mission is to:

- Empower and engage people to develop their educational thinking
- Either publish their articles for a free license or dedicate it to the public
- Publish the content effectively and globally for free

According to Wikipedia, users are free to:

- Read and print their articles
- Share and reuse the articles under free and open licenses
- Edit and contribute to its websites and projects

These are the conditions users must follow when using Wikipedia:

- Take responsibility for editing articles
- Be civil and do not harass other users
- Do not violate copyright and other laws
- Do not hurt Wikipedia's technology base
- Must agree to the Terms of Use and applicable community policies

#### Users must understand that:

- License their contributions and edits to Wikipedia's sites and projects under a free license, unless contributing to a public domain
- They should not ask for professional advice

#### **Privacy Policy**

#### Wikimedia's Privacy Policy covers:

- Major sites
- User pages
- Discussion pages
- Noteboards
- Blogs
- Application Program Interfaces
- Mobile sites
- Applications
- Emails
- SMS
- Notifications sent to users from Wikipedia

### **Privacy Policy**

#### Protecting Wikipedia and its users:

- Wikipedia may disclose necessary information to:
  - Enforce or examine potential violations of the Wikimedia Foundation or other community-based policies
  - Protect the organization, employees, public, etc.
  - Prevent serious body injury or death to an individual

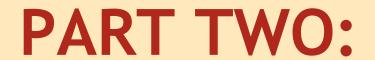

Unlocked Articles: Edits and Reliability

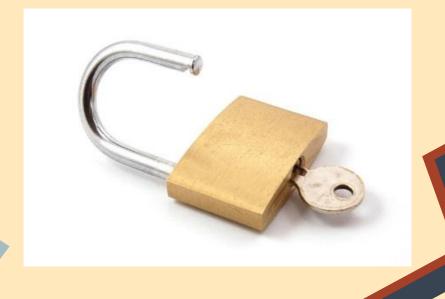

### **Editing**

Who can edit Wikipedia articles?

Anyone can edit wikipedia aricles as long as they have an account. Hundreds of thousands of people have accounts and can edit any unlocked article without that much hassle.

#### Steps To Edit Wikipedia Articles

- 1) Create an account
- 2) Go to the Talk page and tell others what you want to put
- 3) Read what others are saying about your edit
- 4) Go to the edit page and edit what you think is necessary.

#### 1) Create an Account

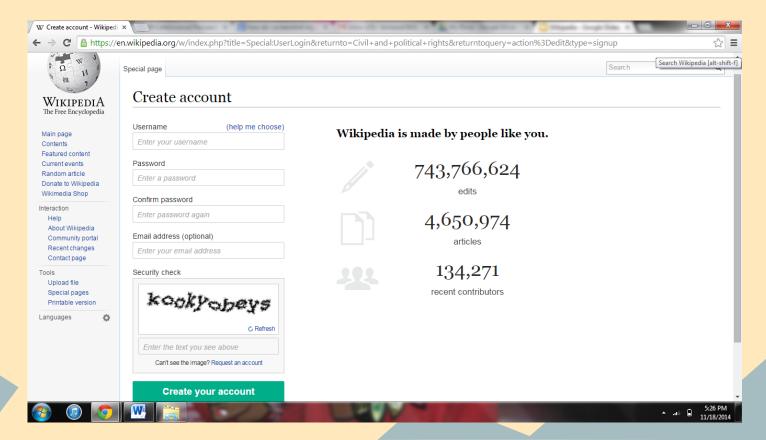

# 2) Go to the Talk page and tell others what you want to put.

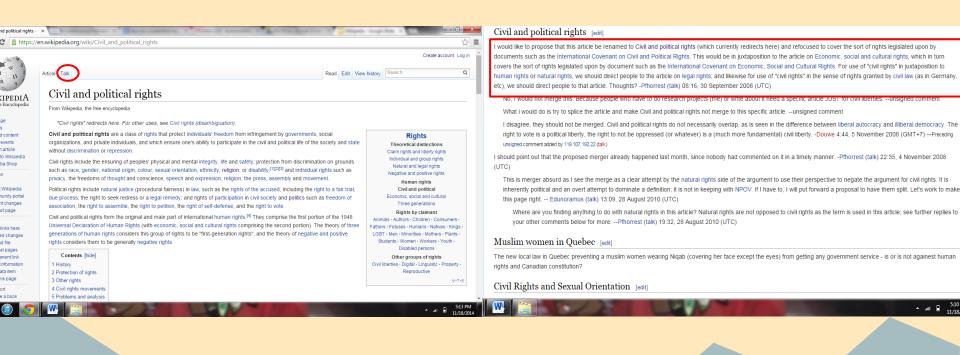

## Read what others are saying about your edit

#### Civil and political rights [edit]

I would like to propose that this article be renamed to Civil and political rights (which currently redirects here) and refocused to cover the sort of rights legislated upon by documents such as the International Covenant on Civil and Political Rights. This would be in juxtaposition to the article on Economic, social and cultural rights, which in turn covers the sort of rights legislated upon by document such as the International Covenant on Economic, Social and Cultural Rights. For use of "civil rights" in juxtaposition to human rights or natural rights, we should direct people to the article on legal rights; and likewise for use of "civil rights" in the sense of rights granted by civil law (as in Germany, etc), we should direct people to that article. Thoughts? -Pfhorrest (talk) 08:16, 30 September 2008 (UTC)

No, I would not merge this. Because people who have to do research projects (me) or write about it need a specific article JUST for civil liberties. --unsigned comment

What I would do is try to splice the article and make Civil and political rights not merge to this specific article. --unsigned comment

I disagree, they should not be merged. Civil and political rights do not necessarily overlap, as is seen in the difference between liberal autocracy and illiberal democracy. The right to vote is a political liberty, the right to not be oppressed (or whatever) is a (much more fundamental) civil liberty. -Douwe 4:44, 5 November 2008 (GMT+7) —Preceding unsigned comment added by 118.107.192.22 (talk)

I should point out that the proposed merger already happened last month, since nobody had commented on it in a timely manner. -Pfhorrest (talk) 22:35, 4 November 2008 (UTC)

This is merger absurd as I see the merge as a clear attempt by the natural rights side of the argument to use their perspective to negate the argument for civil rights. It is inherently political and an overt attempt to dominate a definition; it is not in keeping with NPOV. If I have to, I will put forward a proposal to have them split. Let's work to make this page right. -- Edunoramus (talk) 13:09, 28 August 2010 (UTC)

Where are you finding anything to do with natural rights in this article? Natural rights are not opposed to civil rights as the term is used in this article; see further replies to your other comments below for more. —Pfhorrest (talk) 19:32, 28 August 2010 (UTC)

#### Muslim women in Quebec [edit]

The new local law in Quebec preventing a muslim women wearing Niqab (covering her face except the eyes) from getting any government service - is or is not againest human rights and Canadian constitution?

Civil Rights and Sexual Orientation [edit]

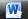

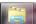

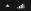

## 4) Go to the edit page, and edit as you think is necessary

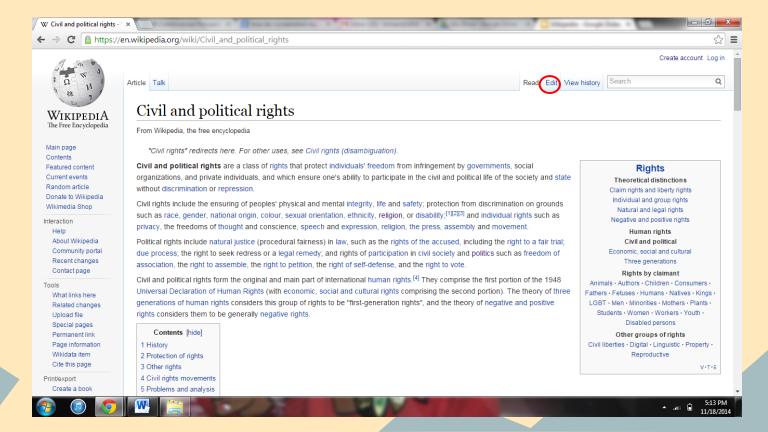

# What it looks like when you're editing

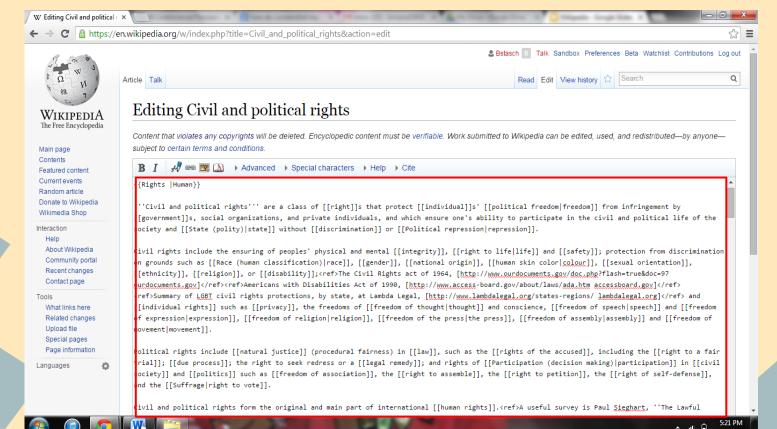

#### Locked articles

- While there are locked articles. It is a different process to be able to edit those.
- This will be discussed later in the program.

#### Reliability of an Unlocked Article

- First look to see how many references the article has.
- Located at the end of the article.
- The more references an article has the more ways to check the facts within the article.

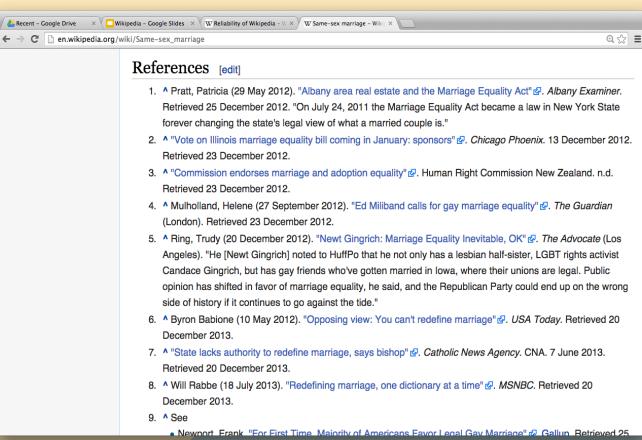

#### Look Through References

- Click on the references and check the sources added.
- If sources comes from a well known organization or publication then reference and facts can be trusted.

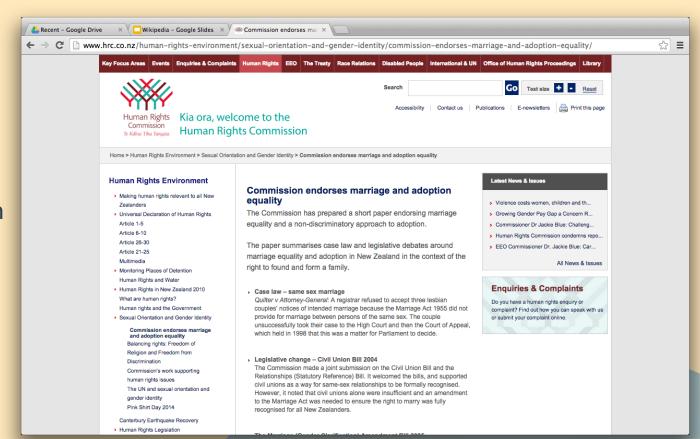

#### Look at Recent Changes

- On left hand side click on "Recent changes"
- This can help with finding if the writers are a reliable source.

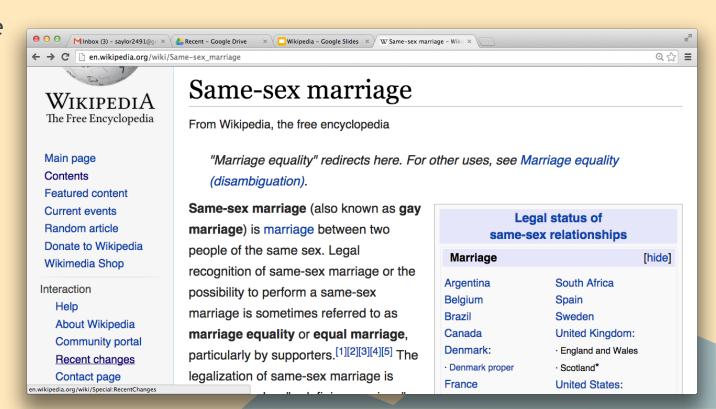

#### Recent Changes

- Once pull up, the Recent
   Changes will be found in list form.
- Click on "Contribs"

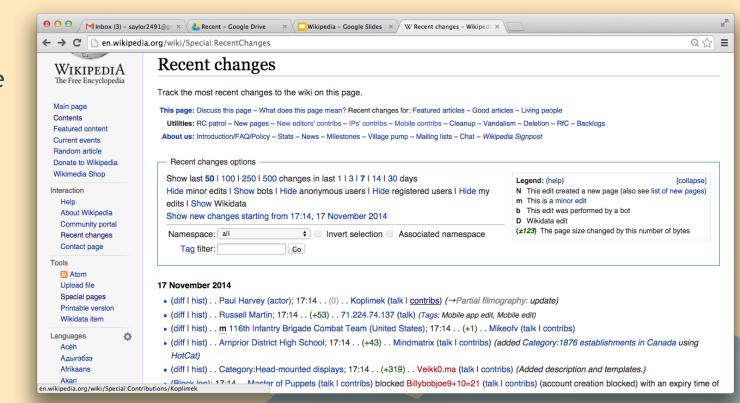

#### Not so Reliable Contribution...

- Look to see
   what other wiki
   pages they are
   adding
   information
   too.
- For example, this editor has edited Gay marriage and football teams.
   Could this be a sign that this article is not reliable?

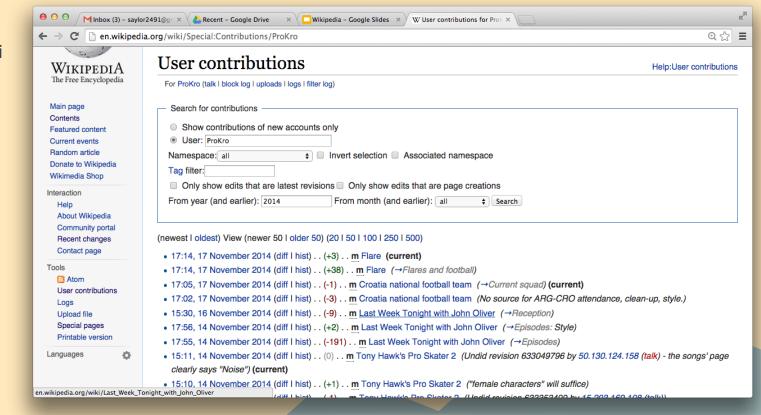

#### Maybe a more reliable source....

Maybe Justin
 Trottier the
 canadian
 association for
 equality
 spokesman is
 more related to
 Gay marriage.

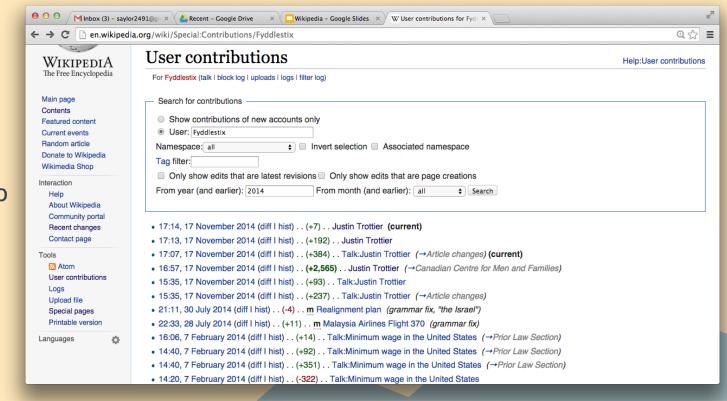

#### Downside to looking up Contributions.

- There is no way to find what the writer/editor added or took away for the web page.
- The only information given about the writer is their wikipedia username.
- There is no way to looking up the people that edited the page and as a result there is no way to find their credentials.

## PART THREE

Locked Articles: Edits and Reliability

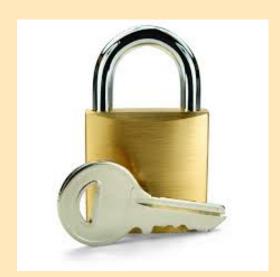

#### **New Lock System**

Wikipedia has come up with a new lock system that protects articles from being edited by any person who has an account with Wikipedia. This part of the program will explain the lock system and the different features that come along with it. It will also discuss the editing process for locked article and the ins and outs of access to editing. The final slide will present an analysis of the reliability of these locked articles.

First, follow to this link to the Abortion article on Wikipedia which will be used as this portions example article:

http://en.wikipedia.org/wiki/Abortion

## How Can One Find Out What Each Lock Means?

- For example: If one was to google a topic, for this presentation Abortion is the topic of choice, and look to the right hand side under the search bar than one can figure out if the article is locked.
- The lock may range in color which differentiates what kind of protection the lock has.
- If one clicks on the lock then Wikipedia will take them to the Wikipedia Protection Policy Page.

Can also follow this link: http://en.wikipedia.org/wiki/Wikipedia:Protection\_policy

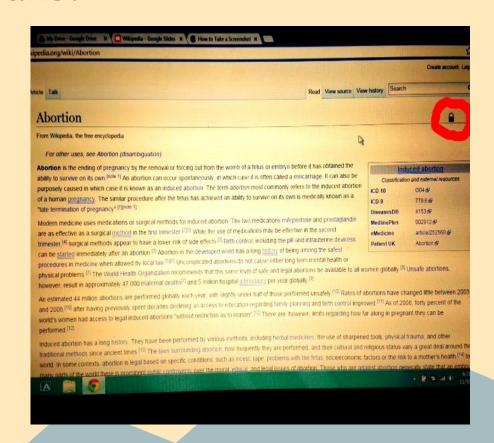

### Wikipedia Protection Policy

- When one clicks on the lock, Wikipedia will automatically take a researcher to the description of the lock which was presented on the article.
- One should scroll back up to the top of the page and read through the whole protection policy to fully understand the locking system as a whole.
- On this page, Wikipedia explains that while having an open edit policy that policy can also be very risky. In order to protect the information posted from vandalism Wikipedia has decide to protect some articles.

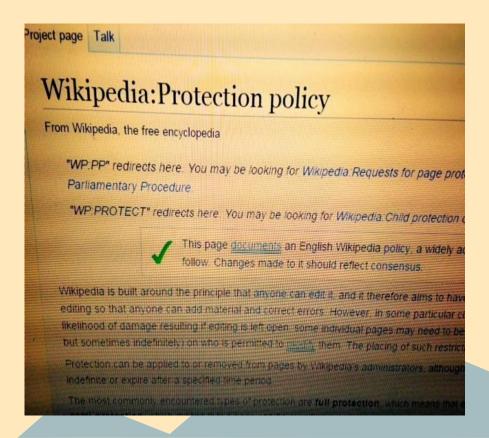

#### Locks, Locks, and More Locks!

- Along the side the Protection Policy description all of the locks are display.
- One can then click on any of the locks and see a description of the lock.
- The descriptions include: what the lock protects, who can edit/what the requirements of editors are, how long each lock will exists on an article, and Wikipedia also presents tips on how to not vandalise articles.

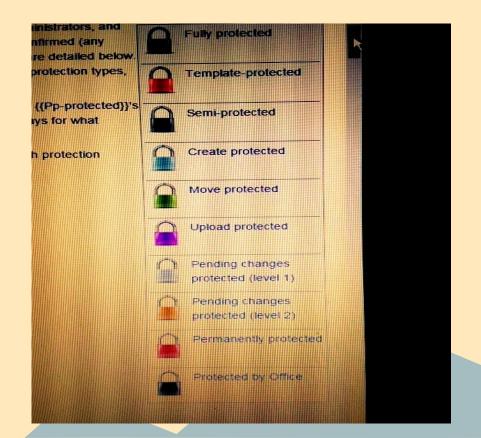

#### **Short Explanations of Each Lock**

#### Wikipedia's Short Overview of Each Lock:

- Full protection prevents editing by everyone except administrators. Fully protected media files cannot be overwritten
  by new uploads.
- Semi-protection prevents editing by unregistered contributors and contributors with accounts that are not confirmed.
- Creation protection prevents a page (normally a previously deleted one) from being recreated (also known as "salting").
- Move protection protects the page solely from renaming/moving.
- **Upload protection** prevents new versions of a file from being uploaded except by administrators, but it does not prevent editing the file's description page.
- **Pending-changes protection** means edits by unregistered and new contributors are not visible to readers who are not logged in, until the edits are approved by a reviewer or administrator.

These short explanations can be found on the Protection Policy Page\*

#### More Detailed Explanation of Each Lock

- The further down the page there is a comparison table that includes all the locks created by Wikipedia.
- This table shows who can edit articles that have certain locks.
- This graph can allow a person to visually see what each lock protects and who can exactly edit under each lock.

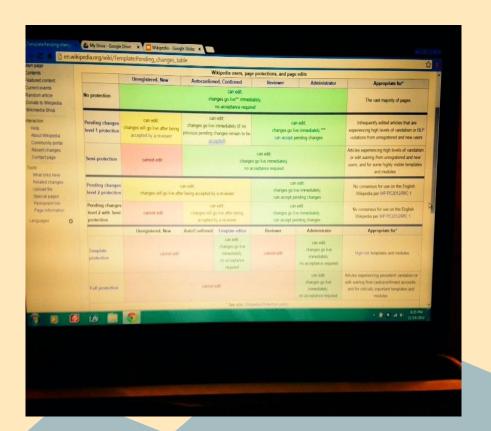

#### Most Popular Lock: Semi-Lock

- The Semi-Lock is one of the more common locks used by Wikipedia.
- As stated by Wikipedia under the description of the Semi-Lock, "This level of protection is useful when there is a significant amount of disruption or vandalism from new or unregistered users, especially when it occurs on biographies of living people who have had a recent high level of media interest"
- The description also includes how a person can go about getting permission to edit a Semi-Locked article.
- For example, other articles that are also locked include: Ebola, Gay Rights, World War II, and many political figures.

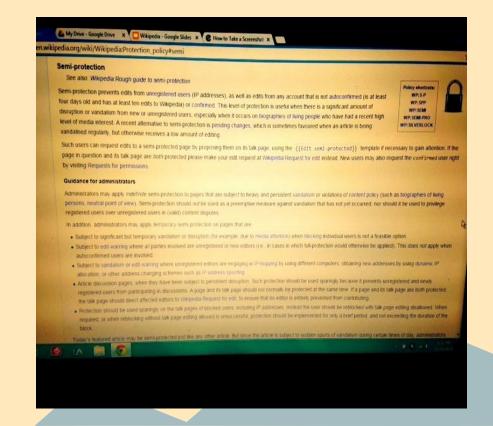

## Who Can Edit Locked Articles and How Difficult is it to Do So?

#### Wikipedia: Request to Edit Form

 In the description of the Semi-Lock, there is a sentence that describes how a person can go about editing a semi-locked article:

"If the page in question and its talk page are *both* protected please make your edit request at Wikipedia:Request for edit instead"

 One can click on the highlighted portion and Wikipedia will take the researcher to the Wikipedia: Edit Request page to learn how to edit locked articles.

Follow this link: http://en.wikipedia.org/wiki/Wikipedia:Edit\_requests

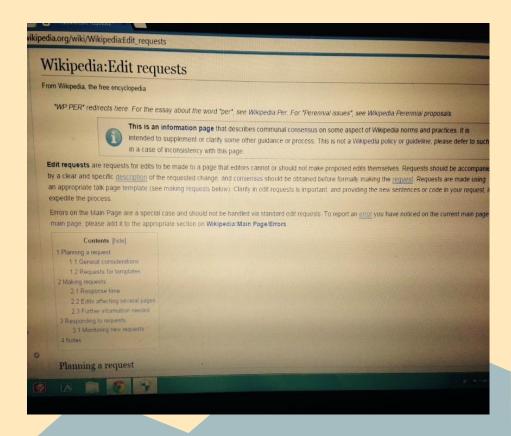

## Who Can Edit Locked Articles and How Difficult is it to Do So?

- If one continues to scroll down the page, there is a section dedicated to edit requests.
- In order for a person to edit an article they must meet certain criteria.
- In general, the criteria for editing is the same across the board (the only exception is Template edits).
- The second bullet point in the criteria may be the most important one of them all; it asks the potential editor to give a specific piece of evidence that they wish to edit AND they have to write a short paragraph explain why and how they want to edit that piece of evidence.
- Through this description, one can also learn that an Administrator will review their request before the editor is able to edit.

#### General considerations

Edit requests for articles should meet four basic <u>criteria</u>. Edit requests for templates should meet these as well as for templates below. Before requesting an edit, please consider the following points:

- Is an edit request necessary? If the protection on a page is of short duration or is about to expire, consid
  yourself. If the page is semi-protected and you are nearing the threshold to edit such pages yourself (10 ed
  you can do it yourself.
- Is the request specific? Any edit request must be accompanied by a detailed and specific description of w or phrases should be replaced, and what they should be replaced with.
- Is the request sensible? It is sensible to perform basic tidying such as ensuring all references are properly flows correctly after the text is changed.
- 4. Is the request controversial? Edit requests for fully protected pages must be handled by an administrator uncontroversial improvements (correcting typos or grammar, formatting references, etc. in articles, or improvements by a consensus of editors, usually on the protected page's talkpage. Please do not add the {{edichange, as it clutters up the relevant edit request category with unactionable requests. If consensus is required on sooner, please indicate a clear consensus rather than requiring the admin to read pages of discussion.

Responding editors may decline to make any edit, and are especially likely to reject edits that are controversial, viola There is a forum at Wikipedia Requests for page protection to discuss significant or controversial edits to protected p

#### Requests for templates

If you are requesting a complex change to a template, place the required code on the template's sandbox copy. This live template. Instead of pasting the code on the talk page, which can affect its readability, just place a link to the /san

- As above, clearly indicate which lines of code need to be changed, or (ideally) provide a link or diff to a sandbox w
  required changes. The responding editor can then simply replace the code in the live template with the code from
- . Edits to protected templates, except when they are trivial, must be tested in a sandbox first to make sure that the

## Who Can Edit Locked Articles and How Difficult is it to Do So?

- Further down the page, one can find templates for requests to edit articles that fall under different locks.
- A potential editor can then click on the corresponding request page to the lock on the article, and then request to edit an article.
- Below this section Wikipedia explains the response time to a request. It may take a few days for a edit to be approved.

• Edits to protected templates, except when they are trivial, must be tested in a sandbox first to m

required changes. The responding editor can their simply replace the coast

#### Making requests

The simplest approach for edit requests for fully protected, template-protected or semi-protected parequest" link at the bottom right, this automatically loads the correct talk page template. [1] Where req Wikipedia: Suggestions for COI compliance), the {{request edit}} template should be used; it mi

Alternatively, the templates can be used directly, adding them manually to the relevant page's talkpa

- {{edit protected}} for fully protected pages;
- {{edit template-protected}} for template-protected pages.
- {{edit semi-protected}} for semi-protected pages;
- {{request edit}} for conflict-of-interest edits

#### Response time

Edit request templates automatically add the relevant page into an appropriate administrative category protected}} for edits to fully protected pages). Administrators routinely check this category for protected edit requests. Category: Wikipedia template-protected edit requests patient, it can take a few days for an edit request to be acted upon.

#### Edits affecting several pages

Sometimes the same or similar edits are needed on several pages, such as adding the same category list of all the pages that need undating and a clear description of what needs to be done. This saves we

#### **General Conclusions of Locked Articles**

- So what are some general conclusions that can be made about Wikipedia locked articles?
  - Articles that are locked could be argued as more reliable.
     Since individuals have to submit a report on what they wish to edit and have it approved it limits the amount of useless information that can be put on these articles.
  - The different locks protect different components of the articles which helps make each component of the articlesto be just as reliable.

## PART FOUR

THE CONCLUSION

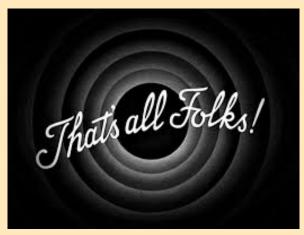

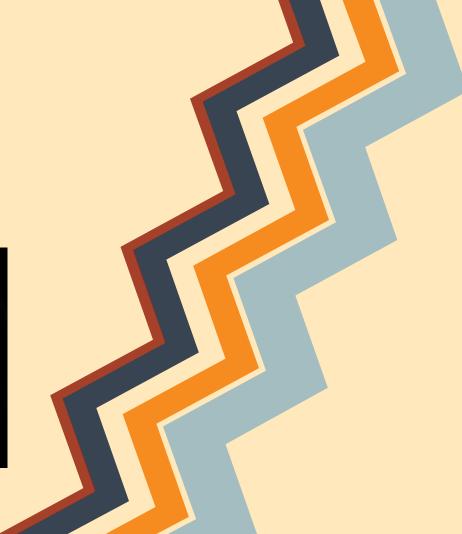

#### Conclusions from this Presentation

#### What can one learn from this program?

- Anyone with a Wikipedia account can edit articles without hassle if the articles are UNLOCKED.
- If a user wants to edit a LOCKED article, he or she must get approval first since it is a different process
- When using references, the more an article has, the more ways to check the facts within the article
- Also make sure the reference is from a credible source
- It is good to understand all the different "lock levels"

## Thoughts from a Monmouth College Professor

If one still needs some convincing after going through this whole program, here are some thoughts from a Monmouth College History Professor who also looked through this program!

"I really like this presentation--I learned some important information about Wikipedia!"

"I now know more about how an article is created and edited. I also did not know about the lock features, and the way that edits are reviewed by other users."